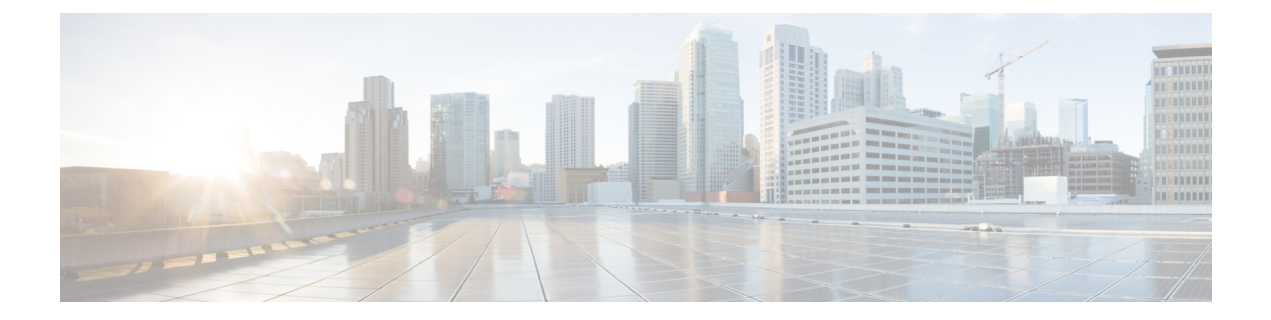

# **Voicemail**

- Uw voicemailaccount, op pagina 1
- Controleren of u nieuwe voicemailberichten hebt in , op pagina 2
- Toegang tot voicemail, op pagina 2
- Toegang tot audiovoicemail, op pagina 2

# **Uw voicemailaccount**

U kunt uw persoonlijke voicemailberichten direct vanaf uw telefoon beluisteren. Maar uw beheerder moet uw voicemailaccount instellen en uw telefoon misschien ook configureren voor toegang tot het voicemailsysteem.

Als uw beheerder de schermtoets **Berichten** op uw telefoon heeft ingeschakeld, kunt u de schermtoets voor toegang tot het voicemailsysteem gebruiken.

Als u niet aan uw bureau zit, kunt u uw voicemailsysteem bellen om toegang te krijgen tot uw voicemail. Uw beheerder kan u het telefoonnummer van het voicemailsysteem geven.

Omdat elk voicemailsysteem andersis, kunnen we niet aangeven hoe u uw voicemailsysteem moet gebruiken. Voor meer informatie over uw voicemailopdrachten gaat u naar de gebruikersdocumentatie bij uw voicemailsysteem of neemt u contact op met de beheerder.

### **Voicemail instellen op uw telefoon**

Als uw beheerder geen telefoonnummer voor persoonlijke voicemail heeft ingesteld op uw telefoon, kunt u dit zelf instellen.

#### **Procedure**

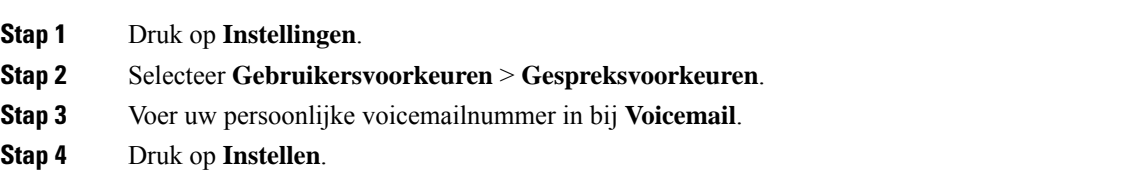

### **Controleren of u nieuwe voicemailberichten hebt in**

Let op de volgende signalen om te weten te komen of u nieuwe voicemailberichten hebt:

- Het indicatielampje op uw handset is onafgebroken rood.
- Het aantal gemiste gesprekken en voicemailberichten wordt op uw scherm weergegeven. Als u meer dan 99 nieuwe gesprekken hebt, wordt een plusteken (+) weergegeven.
- Een uitroepteken (!) geeft urgente voicemailberichten aan.

Cisco IP-telefoon 6800-serie, 7800-serie en 8800-serie: u hoort ook een stottertoon op uw handset, hoofdtelefoon of luidspreker wanneer u een telefoonlijn gebruikt. Deze stottertoon is lijnspecifiek. U hoort deze toon alleen als u een lijn gebruikt met spraakberichten.

Cisco IP-conferentietelefoon 7832 en 8832: u hoort een stottertoon via de luidspreker wanneer u de telefoonlijn gebruikt. U hoort dit alleen wanneer er een voicemailbericht is voor de lijn.

## **Toegang tot voicemail**

#### **Voordat u begint**

De beheerder schakelt moet de schermtoets **Berichten** inschakelen op uw telefoon.

#### **Procedure**

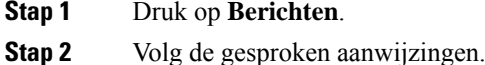

## **Toegang tot audiovoicemail**

Afhankelijk van hoe uw beheerder uw telefoon heeft ingesteld, kunt u uw persoonlijke voicemail ophalen zonder een lijst met berichten weer te geven. Deze optie is nuttig als u een lijst met voicemailberichten wilt weergeven, maar u uw berichten af en toe liever zonder de visuele aanwijzingen opent.

#### **Procedure**

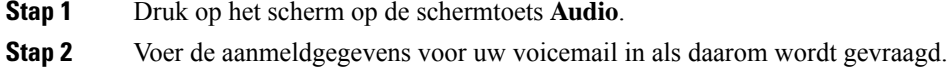

### Over de vertaling

Cisco biedt voor sommige gebieden lokalisatie aan voor deze content. De vertalingen worden echter alleen aangeboden ter informatie. Als er sprake is van inconsistentie, heeft de Engelse versie van de content de voorkeur.